**Wtune Activator Free Download (2022)**

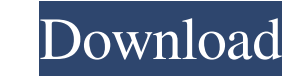

Take control of Wtune! Recording voice, music, computer microphone, or even any standard analog audio is as easy as it gets. Wtune allows you to record in stereo, mono, or uncompressed.WAV files in various bitrates. Wtune Features: •Auto-detects connected microphone and voice input. •Selects input source automatically when audio input is activated. •Adjust the audio input volume. •Use recording player to listen back audio tracks. •Playback with song title and volume adjustment. •Add MP3, OGG and WAV files to recording list. •Automatically save WAV files in Wtune's directory. •Playback WAV files in Wtune's directory with time to time. •Record voice or music in time intervals using time parameter. •Record the same sound from multiple audio inputs simultaneously. •Downloading Wtune's history of all recorded audio files. •Shows the record frequency in minute and second unit. •All media and notes are listed with their duration and date. •Delete recording files and settings. Main Features: •Dual Audio Input/Output. •Support many audio input devices. •Record voice or music in time intervals using time parameter. •Record the same sound from multiple audio inputs simultaneously. •Looping option. •Clean recording function. •Adjust the audio input volume. •Mute voice input. •Save WAV files in Wtune's directory. •Download Wtune's history of all recorded audio files. •Toggle the program on/off by clicking the icon. •Clock to show the record frequency in minute and second unit. •Pause the record with the option for saving the audio record in Wtune's directory. •Record audio file with time stamp in Wtune's directory. •Delete the recorded file from Wtune's directory. •Mute voice output. •Adjust the volume of voice output. •Hold down the key to record voice or music. •Mute the input source. •Save the selected input source as default. •Delete recorded file from Wtune's directory. •Set the record start time and record frequency. •Record or stop the recording in any recording periods in a file. •Pause the recording with the option to save the audio record in W

KeyMacro is a free, easy to use and customizable macro recorder. You can record macros from a keyboard, mouse, or both, and then replay the recorded macros using the program's keyboard shortcuts. KEYMACRO allows you to create a macro that can record and replay actions in programs that aren't supported by other Mac recording programs. Lets you record and replay from a keyboard, mouse, or both Includes a variety of pre-made macros Allows you to record and replay actions in programs that aren't supported by other Mac recording programs Lets you create your own macros Features a layout similar to Windows' Windows Key Programming window Fully customizable: KeyMacro includes a program that lets you personalize your keyboard shortcuts. The program lets you change the Keyboard Shortcut, Key Sequence, and Key Repetition, and assign your own hotkeys to KeyMacro's features. Change the Keyboard Shortcut, Key Sequence, and Key Repetition Features a layout similar to Windows' Windows Key Programming window KeyMacro is a free, easy to use and customizable macro recorder. You can record macros from a keyboard, mouse, or both, and then replay the recorded macros using the program's keyboard shortcuts. KEYMACRO allows you to create a macro that can record and replay actions in programs that aren't supported by other Mac recording programs. Let's you record and replay from a keyboard, mouse, or both Includes a variety of pre-made macros Allows you to record and replay actions in programs that aren't supported by other Mac recording programs Lets you create your own macros Features a layout similar to Windows' Windows Key Programming window Main Features: How to Start a Macro: 1. Start a new macro recording session. 2. Enter your recording preferences in the window that opens up. 3. Press the "Record Macro" button to start recording. 4. Repeat this step until you have a finished macro recording. How to Stop a Macro: 1. In the Macro Editor window, select the button that is labeled "Stop Macro Recording". 2. The Macro Editor window will close. How to Playback a Macro: 1. Select the playback button from the Macro Editor window. 2. The playback window will open. 3. Select the button that is labeled "Play Macro". 4. Press 77a5ca646e

The first clue that something is up in the world of audio recording comes with the arrival of an audio file with the.wav extension. These days you can pretty much expect to find audio in any type of file format, as to not only preserve digital files, but even protect them against data loss, and even potential theft. However, there are still countless different formats for audio recordings, most of which probably don't even belong to us mortals. While the.wav extension has been around for some time, it was only with the arrival of MP3, that really enabled people to transfer music over the Internet, and even more so with the advent of digital distribution platforms, like Spotify and Apple Music. However, these are only a few of the many kinds of audio files you can encounter, with even more files being added all the time. Unlike most audio editing applications, DAWs tend to focus on usability, and as such, don't tend to get in the way of recording sessions. WAV files are different, as they usually do get in the way of recording. If you want to save audio files as WAV, here are a few simple steps you can follow. Create new file As you'd expect, you need to create a new file, preferably with a.wav extension. If you don't already have one, you can easily create one with the help of a simple audio editor, like Audacity. Remove the metadata If you intend on using these files for a legitimate purpose, you need to make sure you don't include any additional metadata, like album or track names. To remove this, you can use a simple audio editor, or the following simple script: Find and replace If you want to go a bit deeper, you can use the Wavinfo application to find and replace files. Use the proper settings, and make sure that you replace all existing files. Increase the sample rate You might want to consider increasing the sample rate, as it's one of the biggest downsides of WAV files. WAV files are a bit limited in terms of sampling frequency, and most of the time, they won't be able to exceed 48,000 samples per second. Most digital audio recorders can only reach a frequency up to 96,000 samples per second. \$f\_{\mathrm{FUV}}\$-\$M\_{\ast}\$ plane. The COS MEG

**What's New In?**

Wtune is a simple yet highly functional audio recording application that lets you easily record, and playback, audio and MIDI data. Application Name: Wtune Wtune - Simple and Powerful Audio Recording and Playback Application Wtune is a simple yet highly functional audio recording and playback application that lets you easily record, and playback, audio and MIDI data. It includes many features including multi-track recording, file playback, track/track copy, playback preview, tempo sync, and MIDI playback. The application can record both audio and MIDI data. Audio data is stored as WAV files, while MIDI data is stored as MIDI files. Wtune Features: Wtune Features: Wtune Features: -Wtune supports both PC and Mac OS X systems. -Wtune supports a wide range of sample rates (24 Hz-24 kHz). -Wtune supports sample sizes from 8 to 24 bits. -Wtune supports both PC and Mac OS X systems. -Wtune supports a wide range of sample rates (24 Hz-24 kHz). -Wtune supports sample sizes from 8 to 24 bits. -Wtune supports both PC and Mac OS X systems. -Wtune supports a wide range of sample rates (24 Hz-24 kHz). -Wtune supports sample sizes from 8 to 24 bits. -Wtune supports both PC and Mac OS X systems. -Wtune supports a wide range of sample rates (24 Hz-24 kHz). -Wtune supports sample sizes from 8 to 24 bits. -Wtune supports a wide range of sample rates (24 Hz-24 kHz). -Wtune supports sample sizes from 8 to 24 bits. -Wtune supports both PC and Mac OS X systems. -Wtune supports a wide range of sample rates (24 Hz-24 kHz). -Wtune supports sample sizes from 8 to 24 bits. -Wtune supports a wide range of sample rates (24 Hz-24 kHz). -Wtune supports sample sizes from 8 to 24 bits. -Wtune supports both PC and Mac OS X systems. -Wtune supports a wide range of sample rates (24 Hz-24 kHz). -Wtune supports sample sizes from 8 to 24 bits. -Wtune supports a wide range of sample rates (24 Hz-24 kHz). -Wtune supports sample sizes from 8 to 24 bits. -Wtune supports both PC and Mac OS X systems. -Wtune supports a wide range of sample rates (24 Hz-24 kHz). -Wtune supports sample sizes from 8 to 24 bits. -Wtune supports a wide range of sample rates (24 Hz-24 kHz). -

Minimum: OS: Windows 7, 8, 10. Processor: 2.0 GHz RAM: 3 GB Hard Disk: 4 GB Graphics: Minimum requirements DirectX: Version 11 Network: Broadband Internet connection Multiplayer: Online Recommended: OS: Windows 7, 8, 10. Processor: 3.0 GHz RAM: 4 GB Hard Disk: 8 GB Graphics: Recommended requirements Multi

## Related links:

<https://shairaosmani.space/wp-content/uploads/2022/06/dalyurc.pdf> <https://linighpreseghih.wixsite.com/softsetviedesk/post/roxcom-crack-download-for-pc> [https://social111.s3.amazonaws.com/upload/files/2022/06/tOXtV6xOREHZDRbHDPUU\\_06\\_f67fe3785d3dfafe2eb3ff65c437da4e\\_file.pdf](https://social111.s3.amazonaws.com/upload/files/2022/06/tOXtV6xOREHZDRbHDPUU_06_f67fe3785d3dfafe2eb3ff65c437da4e_file.pdf) [https://timesnest.com/wp-content/uploads/2022/06/foo\\_out\\_ks.pdf](https://timesnest.com/wp-content/uploads/2022/06/foo_out_ks.pdf) [https://social.halvsie.com/upload/files/2022/06/PfyZPR5mrP16ZPm7bfiZ\\_06\\_1d054ebe6b973c4973e2ff9a5d130794\\_file.pdf](https://social.halvsie.com/upload/files/2022/06/PfyZPR5mrP16ZPm7bfiZ_06_1d054ebe6b973c4973e2ff9a5d130794_file.pdf) <http://goldeneagleauction.com/?p=25830> <https://aposhop-online.de/2022/06/06/data-doctor-recovery-sim-card-crack-download-mac-win/> [https://formyanmarbymyanmar.com/upload/files/2022/06/jU4tjEQkR5Ldvk4QcUJB\\_06\\_1d054ebe6b973c4973e2ff9a5d130794\\_file.pdf](https://formyanmarbymyanmar.com/upload/files/2022/06/jU4tjEQkR5Ldvk4QcUJB_06_1d054ebe6b973c4973e2ff9a5d130794_file.pdf) <https://nooorasa.ru/2022/06/06/photobysend-crack-activation-code-for-pc/> <https://walter-c-uhler.com/wp-content/uploads/2022/06/thofro.pdf>